## **Sonstige Einstellungen > Befreiung zurücksetzen > Jahreswechsel**

Der Jahreswechsel steht an, wenn beim ersten Einloggen in einem neuen Kalenderjahr folgende Meldung erscheint. Hier am Beispiel des Jahreswechsels von 2019 auf 2020.

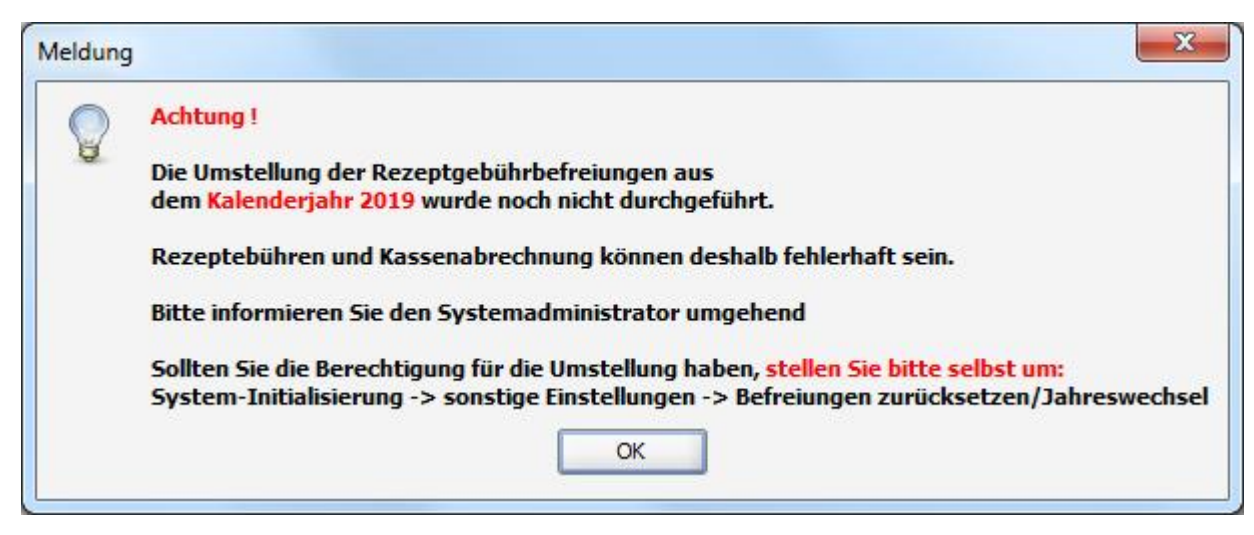

## **Technischer Hintergrund**

Das Modul für die Umstellung auf ein neues Kalenderjahr. Im Patientenstamm (Tabelle pat5) müssen die Eintragungen zur Gebührenbefreiung (= Datumswerte) zurückgesetzt werden. Gleichzeitig wird bei allen, die bis zum Jahresende befreit waren, dieses Jahr im Feld Vorjahrfrei eingetragen. Dieser Vermerk ist absolut notwendig, da ansonsten Rezeptgebühren bei Patienten, die bis zum 31.12.xxxx befreit waren, und bei denen sich die Behandlung über den Jahreswechsel erstreckt, nicht korrekt berechnet werden (gesplittete Berechnung ohne 10,00 € Praxispauschale bei einem Wechsel von "befreit" zu "nicht befreit").

## **Aufruf und Bedienung**

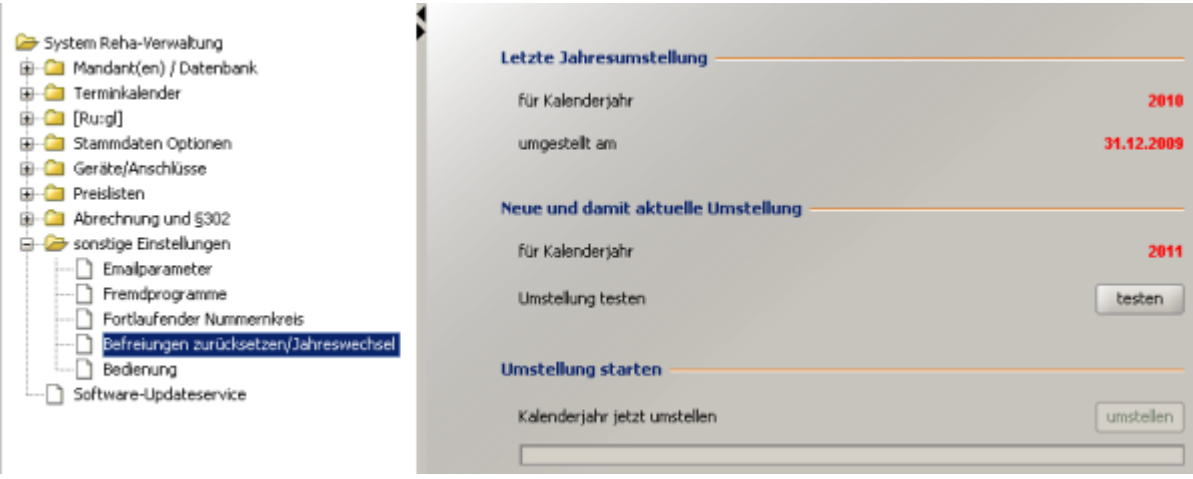

Hiermit können alle Patienten zum Jahreswechsel bezüglich ihrer Rezepturgebühren-Befreiung zurückgesetzt werden. Zusätzlich wird die zuletzt vorher durchgeführte Umstellung ebenfalls angezeigt (hier für 2010).

Mit dem Button Testen kann der Bedarf einer Rücksetzung geprüft werden:

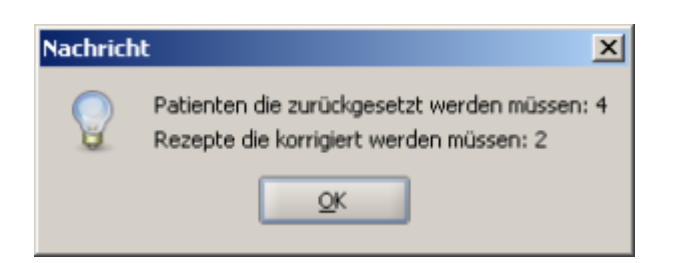

Mit dem Button Umstellen kann die Rücksetzung durchgeführt werden - nicht ohne nochmal zu fragen:

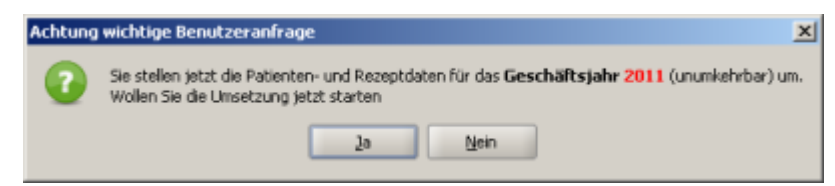

Bei diesem Vorgang wird jeder Patienten mit einem Befreiungsausweis der bis 31.12.2010 (im oben gezeigten Beispiel) gültig war auf nicht befreit zurückgesetzt. Gleichzeitig wird im Feld im Vorjahr befreit das Jahr 2010 eingetragen. Dann werden die zugehörigen Rezepte untersucht. Ist ein Rezept komplett im Vorjahr abgearbeitet worden wird der Status befreit belassen, andernfalls wird auch hier der Status auf nicht befreit und nicht bezahlt zurückgesetzt. Diese Umstellung ist notwendig für die korrekte Berechnung der Rezeptgebühren der Rezepte die gesplittet werden müssen, also keine 10,–EUR pauschal fällig werden sondern lediglich die 10% auf die Behandlungen die im neuen Jahr durchgeführt werden. Das selbe gilt natürlich auch für die Abrechnung mit dem Abrechnungsmodul nach §302

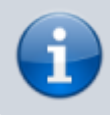

Unter C:\RehaVerwaltung wird eine Datei *umstellungYYYY.txt* gespeichert, in der die von der Umstellung betroffenen Rezepte aufgeführt werden.

From: <https://www.thera-pi-software.de/dokuwiki/>- **Thera-π Wiki**

Permanent link: **<https://www.thera-pi-software.de/dokuwiki/doku.php?id=systeminit:jahreswechsel&rev=1674331568>**

Last update: **2023/01/21 21:06**

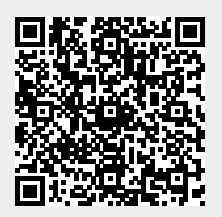